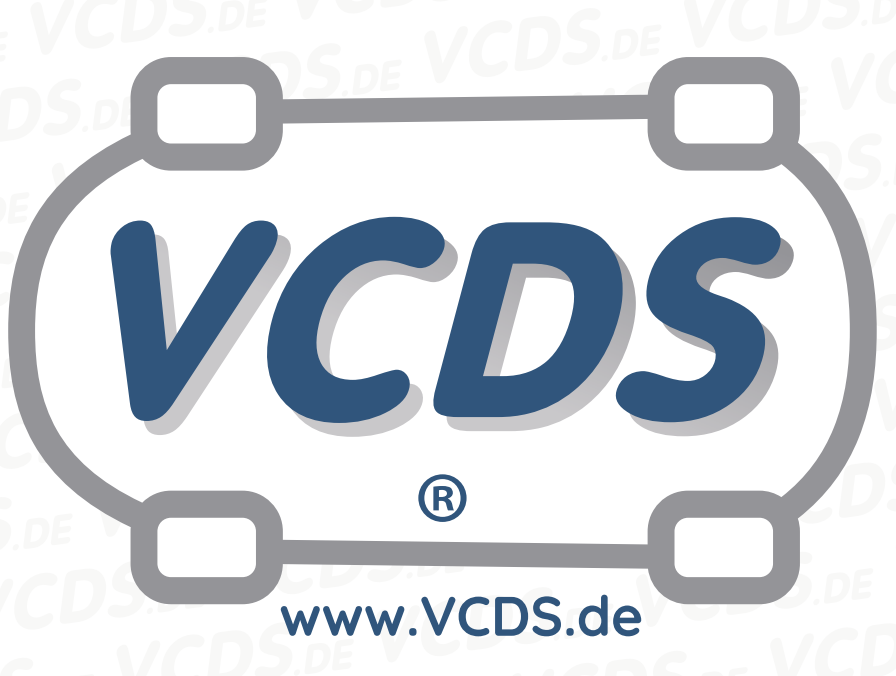

# **Eigendiagnose Systemfunktionstest durchführen**

# **ABS ESP EBV Bosch (modellübergreifend )**

#### **1 Hinweis**

Wir empfehlen bei allen Diagnose- und Codierarbeiten ein von VAG zugelassenes Ladegerät mit dem Fahrzeug zu verbinden (siehe [hier](https://car-diagnostics.eu/elektronik/batterietechnik/29/acctiva-professional-35-a?c=32)). Des weiteren sollten Sie vermeiden, ihren Diagnosecomputer mit dem Stromnetz verbunden zu haben um potentiell schädliche [Erdschleifen](https://de.wikipedia.org/wiki/Erdschleife) zu vermeiden. Sollte es nicht möglich sein, Ihren Diagnosecomputer ohne Stromnetzanbindung zu betreiben, raten wir Ihnen eindringlich, einen Trennverstärker zwischen die USB-Leitung zu schalten (siehe [hier](https://car-diagnostics.eu/messtechnik/33/usb-isolator?c=6))

#### **2 Zu Beginn**

Dieser Test soll nach Austausch einer oder mehrerer der folgenden Komponenten durchgeführt werden:

• Geber für Bremsdruck

- Geber für Querbeschleunigung
- Geber für Drehrate

#### **3 Vorgehen**

- 1. Adresse 3 Bremselektronik anwählen
- 2. Grundeinstellung 04 anwählen
- 3. Block 3 anwählen

Im Fehlerspeicher erscheint der Fehler 01486, die ABS Kontrollleuchte ist aktiviert und die Fehlermeldung kann nicht gelöscht werden. Erst nachdem der Test komplett durchgeführt wurde, löscht sich der Fehler automatisch und die ABS Kontrollleuchte erlischt wieder. ABS ESP EBV ist während des Tests nicht aktiv! **einschlägige Sicherheitsvorschriften beachten**

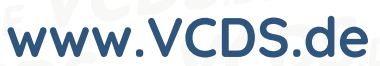

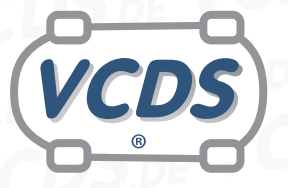

- 4. VCDS Diagnosesystem vom Fahrzeug abklemmen
- 5. Motor starten
- 6. Bremspedal betätigen und mehr als 30 bar Druck aufbauen. Kontrollleuchte für ASR/ESP beginnt zu blinken.
- 7. Sofort folgendes Fahrmanöver durchführen: Fahren Sie eine Kurve (Kreis) mit einer Geschwindigkeit von 20 km/h bis 30 km/h, solange bis die ESP und die ABS Leuchten erloschen sind.
- 8. Der Fahrfunktionstest ist dann abgeschlossen. Der Fehlercode 01486 wurde automatisch gelöscht.

### **4 Unbeabsichtigter Start**

Wurde der Fahrfunktionstest unbeabsichtigt durch anwählen des Blockes 003 in der Grundeinstellung aktiviert, lässt sich der Test durch anwählen des Blockes 103 wieder deaktivieren.

## **5 Hilfe und Kontakt**

ACHTUNG: Die Benutzung dieser Anleitung erfolgt auf eigene Gefahr. Für die Richtigkeit wird keine Gewähr übernommen, für eventuell eintretende Schäden oder Probleme ist jede Haftung ausgeschlossen. Es wird empfohlen, immer den einschlägigen Reparaturleitfaden des VAG-Konzerns für das betreffende Fahrzeug heranzuziehen.

Bitte achten Sie darauf, während der Diagnose ein geeignetes Ladegerät angeschlossen zu halten. Sollten Sie einen kabelgebundenen Diagnoseadapter verwenden, so raten wir Ihnen, einen

USB-Isolator zu verwenden, um Erdschleifen vorzubeugen.

Bei Problemen oder Fragen zu der vorliegenden Anleitung melden Sie sich bitte bei **[info@VCDS.de](mailto:)** oder unter der Telefonnummer **+49 (0) 234 58 66 422 (Mo.-Fr. 9-17 Uhr)**.

Wir bitten Sie, einen kompletten Auto-Scan des Fahrzeuges bereitzuhalten.

Hilfe finden Sie auch in der [VCDS.de-Chatgruppe](http://dechat.VCDS.de) **http://dechat.VCDS.de**.